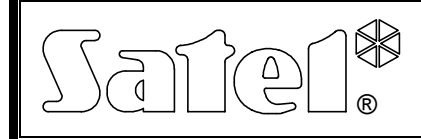

## MODEM ANALOGOWY **MDM56**

mdm56\_pl\_08/06

Zewnętrzny modem analogowy MDM56 powstał z myślą o zdalnej komunikacji z centralami alarmowymi produkowanymi przez firmę SATEL. W sprzedaży oferowany jest w dwóch zestawach oznaczonych MDM56 CA i MDM56 PC. MDM56 CA dedykowany jest do instalacji przy centrali alarmowej INTEGRA lub CA-64, a MDM56 PC przy komputerze. Różnią się one dołączonymi do modemu akcesoriami.

W skład zestawu MDM56 PC poza samym modemem wchodzą: zasilacz 12V DC, rozgałęźnik telefoniczny, kabel telefoniczny, kabel RS-232 umożliwiający podłączenie modemu do komputera oraz instrukcja obsługi.

W zestawie MDM56 CA obok modemu znajdują się: kabel do podłączenia zasilania z centrali, kabel telefoniczny z jednym wtykiem RJ-11, kabel RS-232 umożliwiający podłączenie modemu do portu centrali, instrukcja obsługi.

#### **Właściwości modemu**

- Współpraca z komputerem (DLOAD10, DLOAD64, DLOADX, GUARD64, GUARDX) oraz centralami alarmowymi INTEGRA i CA-64 firmy SATEL.
- Maksymalna prędkość transmisji danych: 56 kb/s.
- Obsługiwane protokoły: ITU-T V.90, V.34, V.32bis, V.32., V.23, V.22bis, V.22, Bell 212A oraz v.21 i Bell 103 (dwa ostatnie wykorzystywane do komunikacji z modemami wbudowanymi w centralach alarmowych).
- Konfiguracja za pomocą komend AT przesyłanych z komputera przez złącze RS-232.
- Automatyczne rozpoznawanie prędkości transmisji przez port RS-232.
- Zasilanie stałym napięciem 12V, typowym dla systemów alarmowych.
- Komunikacja z użytkownikiem za pomocą wmontowanego brzęczyka oraz diod LED.

## **Opis modemu**

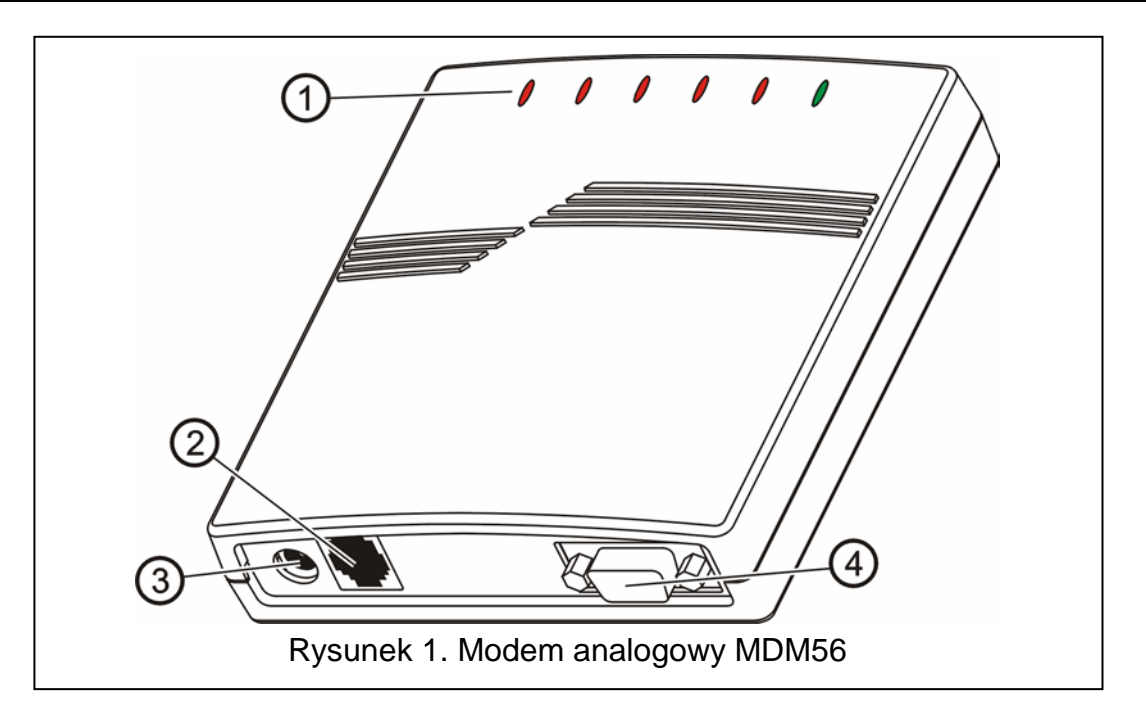

Objaśnienia do rysunku 1:

- 1 **diody LED:** 
	- **PWR** zasilanie
	- **RI** wskaźnik dzwonienia
	- **CTS** gotowość modemu do pracy
	- **OH** niewykorzystana
	- **TX** wysyłanie danych przez port RS-232
	- **RX** odbieranie danych przez port RS-232
- 2 **gniazdo RJ-11** do podłączenia analogowej linii telefonicznej.
- 3 **gniazdo zasilania** do podłączenia zasilania z zasilacza lub centrali alarmowej.
- 4 **gniazdo RS-232** do połączenia modemu z komputerem lub centralą alarmową.

## **Podłączenie modemu do komputera**

W celu podłączenia modemu do komputera należy:

- 1. Połączyć port RS-232 modemu z portem RS-232 komputera.
- 2. Podłączyć linię telefoniczną do gniazda RJ-11 modemu (do gniazda RJ-11 można wcześniej podłączyć rozgałęźnik, tak aby równolegle z modemem mogło działać inne abonenckie urządzenie telefoniczne).
- 3. Podłączyć zasilacz do modemu.

#### *UWAGI:*

- *W celu programowania / obsługi centrali alarmowej poprzez linię telefoniczną, konieczne jest zainstalowanie najnowszej wersji oprogramowania, odpowiedniego dla danej centrali (DLOAD10, DLOAD64, DLOADX, GUARD64, GUARDX). Aktualny program można pobrać ze strony internetowej www.satel.pl/produkty/programy.php .*
- *Modem MDM56, przy współpracy z programami firmowymi SATEL, nie wymaga instalowania go w komputerze jako nowego urządzenia. W ustawieniach konfiguracyjnych programu należy wybrać typ modemu "Satel MDM56".*
- *Jeśli centrala będzie odbierać telefony w trybie tzw. "pojedynczego wywołania". to, dla modemu MDM56, parametr "ilość dzwonków do odpowiedzi" należy programować nie większy niż 3. W razie konieczności zaprogramowania większej liczby dzwonków przed odpowiedzią, należy stosować tryb nawiązywania łączności - "podwójne wywołanie".*

## **Podłączenie modemu do centrali**

Modem MDM56 może zostać podłączony do central z serii INTEGRA oraz centrali CA-64 jako tzw. "modem zewnętrzny". Centrale te mają wbudowany modem, ale jego prędkość transmisji ograniczona jest do 300 bodów. Dołączenie modemu zewnętrznego umożliwia programowanie z taką sama prędkością jak przy bezpośrednim połączeniu komputera do portu RS-232 centrali alarmowej.

W celu podłączenia modemu do centrali alarmowej należy (szczegóły zamieszczono w instrukcji instalatora właściwej dla danej centrali alarmowej):

- 1. Połączyć port RS-232 modemu z portem RS-232 centrali alarmowej.
- 2. Kabel telefoniczny z jednej strony przykręcić do zacisków TIP i RING w centrali alarmowej (równolegle do linii telefonicznej), a z drugiej podłączyć do gniazda RJ-11 w modemie.
- 3. Kabel zasilający przykręcić z jednej strony do wyjścia zasilającego centrali +12V (przewód koloru czarnego z białym paskiem) i zacisku COM (przewód koloru czarnego), a z drugiej wtyk włożyć do gniazda zasilania w modemie. Prawidłowe podłączenie zasilania jest sygnalizowane świeceniem diody PWR.

#### *UWAGI:*

- *Jeśli wcześniej w centrali była uruchomiona funkcja DWNL-RS (programowanie przez port RS), to przed rozpoczęciem programowania centrali przez modem zewnętrzny, należy tę funkcję wyłączyć.*
- *W przypadku problemów z uzyskaniem połączenia, należy ograniczyć prędkość transmisji danych poprzez zmniejszenie maksymalnej prędkości (Baud rate) w oknie konfiguracji modemu.*

#### **Modyfikacja ustawień modemu MDM56 komendami AT**

Port RS-232 umożliwia podłączenie modemu MDM56 do komputera, dzięki czemu można modyfikować ustawienia urządzenia przy pomocy komend AT i programu typu *Terminal*. Wprowadzoną komendę należy poprzedzić przedrostkiem "AT" i zatwierdzić znakiem <CR> (ENTER).

- \$ wyświetlaj aktualne ustawienia podstawowych komend AT
- A odbierz połączenie przychodzące
- A/ powtarzaj ostatnie polecenie (komenda nie wymaga przedrostka "AT" i zakończenia <CR>)
- Dn Wybór numeru
	- Polecenie to powoduje wybranie podanego numeru telefonu. Zakończone jest jednym lub kilkoma modyfikatorami:

Modyfikatory:

- ; powrót do trybu komend AT
- P wybieranie impulsowe
- T wybieranie tonowe
- W oczekuj na sygnał wybierania numeru przez 12 sek.
- En lokalne echo urządzenia
	- E0 wyłącz echo
	- E1 włącz echo (ustawienie domyślne)
- Hn Sterowanie podniesieniem słuchawki
	- H0 odłóż słuchawkę (rozłącza modem)
	- H1 podnieś słuchawkę
- Mn Tryb pracy głośnika
	- M0 głośnik zawsze wyłączony (ustawienie domyślne)
	- M1 głośnik jest włączony podczas wybierania numeru, do czasu uzyskania połączenia
	- M2 głośnik zawsze włączony
- On Powrót z trybu komend do trybu transmisji danych
	- O0 powrót do trybu transmisji danych
	- O1 powrót do trybu transmisji danych z dostosowaniem prędkości (full retrain)
	- O2 powrót do trybu transmisji danych i renegocjacja formatu transmisji danych
- Qn Steruje wyświetlaniem kodów rezultatów (odpowiedzi modemu na komendy)
	- Q0 wyświetlaj kody rezultatów (ustawienia domyślne)
		- Q1 nie wyświetlaj kodów rezultatów
- Sn Operacje na rejestrach S
- S\$ Wyświetlaj wartości wszystkich rejestrów S
- Sn? Wyświetlaj wartość rejestru S o numerze n
- Sn=x Wpisuj wartość x do rejestru Sn ("n" i "x" są liczbami dziesiętnymi)
- Vn Polecenie przełącza między numerycznymi i słownymi kodami rezultatów.
	- V0 Numeryczne kody rezultatów
	- V1 Słowne kody rezultatów (ustawienie domyślne)
- Xn Wybór zestawu komunikatów rezultatu połączenia
	- X0 zestaw podstawowy, bez testu sygnału centrali i sygnału zajętości;
	- X1 zestaw rozszerzony, bez testu sygnału centrali i sygnału zajętości
	- X2 zestaw rozszerzony, testowanie sygnału centrali
	- X3 zestaw rozszerzony, testowanie sygnału zajętości
	- X4 zestaw rozszerzony, testowanie sygnału centrali i sygnału zajętości (ustawienie domyślne)

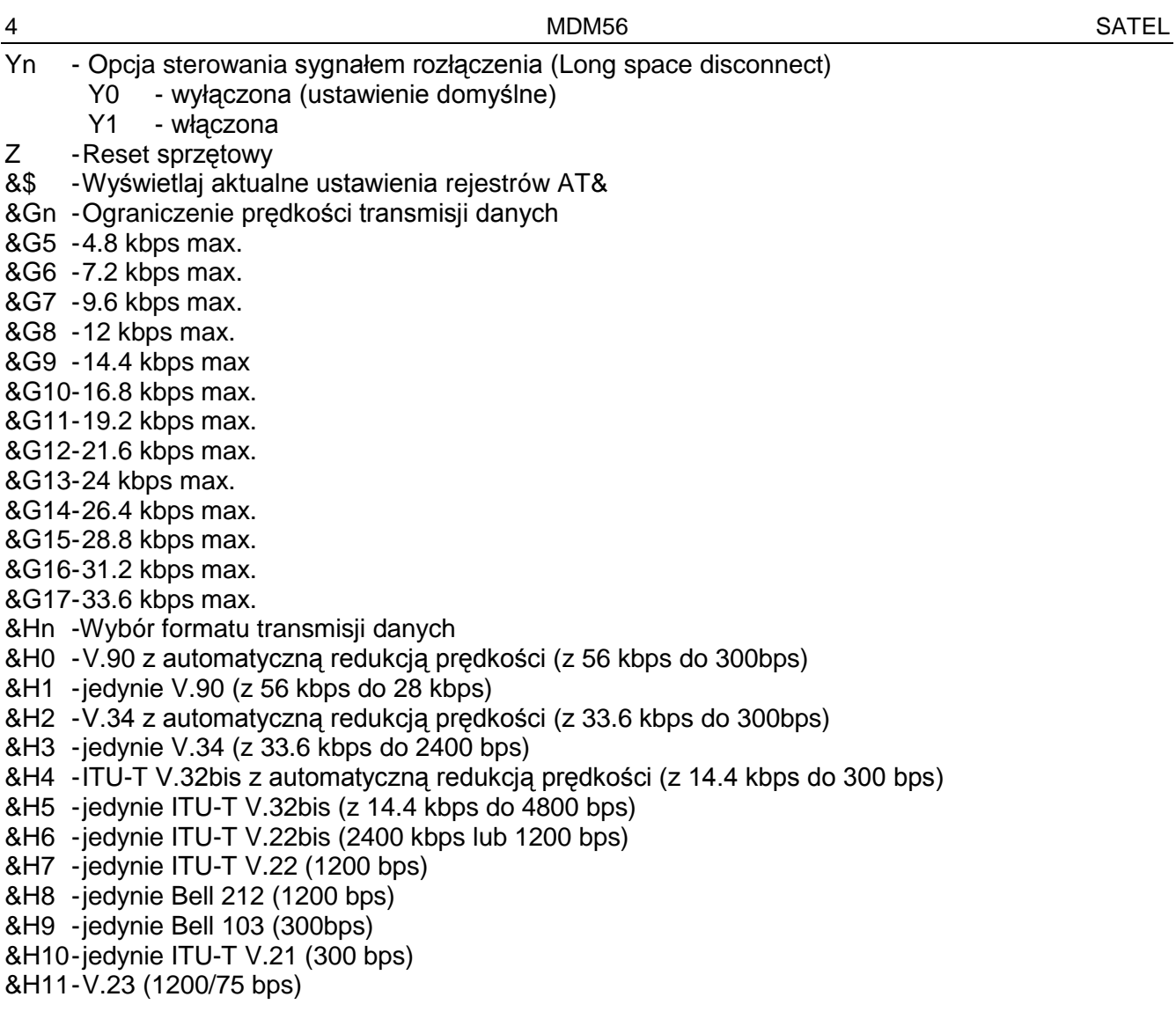

#### **Dane techniczne**

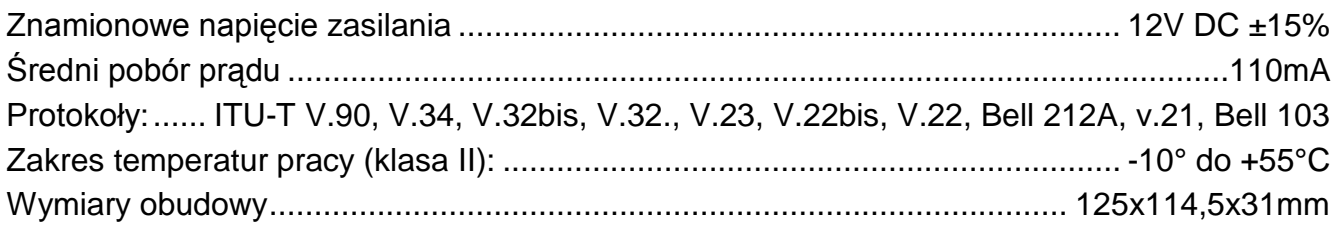

Aktualną treść deklaracji zgodności EC i certyfikatów można pobrać ze strony internetowej **www.satel.pl**

# CE

SATEL sp. z o.o. ul. Schuberta 79 80-172 Gdańsk tel. 0-58 320 94 00; serwis 0-58 320 94 30 dz. techn. 0-58 320 94 20; 0-604 166 075 info@satel.pl www.satel.pl